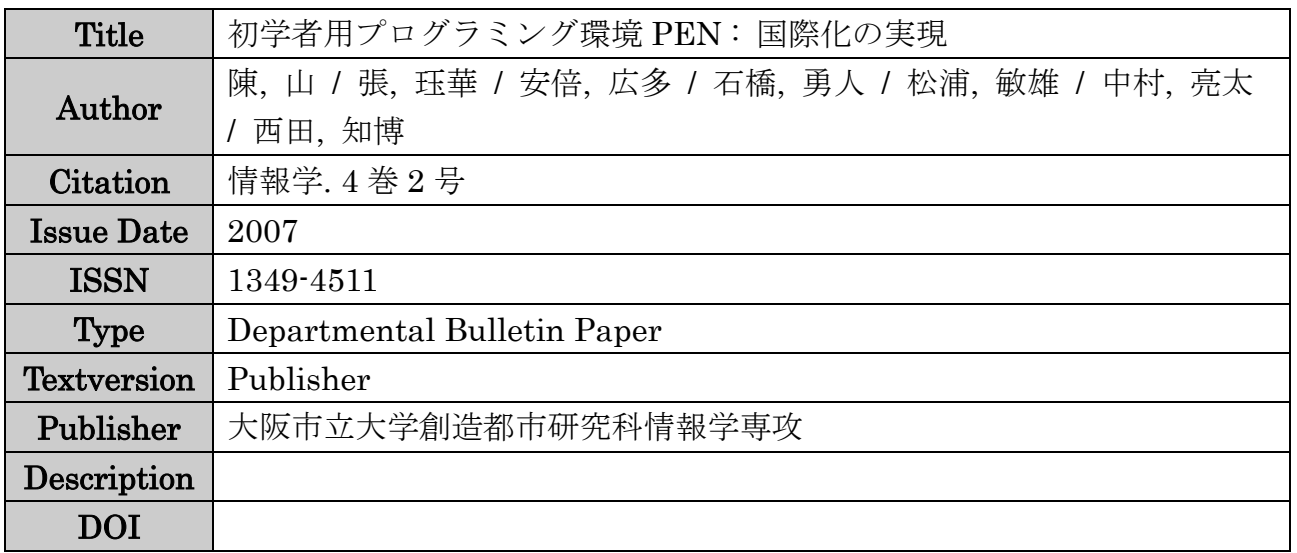

Placed on: Osaka City University

Osaka Metropolitan University

# 初学者用プログラミング環境 **PEN** 国際化の実現 ― **PEN: Programming Environment for Novices ―Implementation of Internationalization ―**

陳 山†, 張 珏華†, 安倍 広多†, 石橋 勇人†, 松浦 敏雄†, 中村 亮太†† , 西田 知博†††

## Shan Chen, Juehua Zhang, Kota Abe, Hayato Ishibashi, Toshio Matsuura, Ryota Nakamura, Tomohiro Nishita

概要 初学者用プログラミング環境 PEN <sup>は</sup>,理解が容易な日本語プログラミング言語を備えており, 短時間でプログラミングの基礎を習得できるように工夫されている.また,入力支援機能,プログラム動 作の観察を助ける機能など初学者により優しい環境を提供している.一方,中国にはいくつか中国語で プログラムを書けるツールが存在するものの,PEN のような教育に適したものは見当たらない.同じ東 洋国家である日本と中国は,プログラミング教育においても,同じような問題を抱えることが多い.ま た,PEN の優れた機能は日本語に限定しなくても他言 語においても通用すると考えられる.従っ て,PEN を国際化すれば,日本語を母国語としない多くの学生に対するプログラミング教育でも有用で あると考えた.本研究は初学者用プログラミング環境 PEN の国際化の実現を研究目的とする.国際化の 皮切りとして,まず中国語化することを試みた.中国語化する際に,5 つの実装方法を考え,その中のマル チ言語に同時に対応する実装方法を採用し,実装を行った.それと同時に,他の言語も容易に追加できる 仕組みを作り,中国語化できた PEN をベースに,英語,台湾語,韓国語を追加し,動作を確認した.

キーワード:プログラミング入門教育,国際化,中国語プログラミング言語,プログラミング環境,JavaCC Keyword : Programming Primer, Internationalization, Chinese Programming Language, Programming environment, JavaCC

# 1 はじめに

高等学校の教科「情報」を始めとして,初等 中等教育から大学に至るまで情報教育が行わ れている.しかし,現状の情報教育の多くはリ テラシーに焦点があてられており,「情報処理 の理解」を深めるものとはなっていない.しか し,「情報処理の理解」のないままに,利用法の みを学んでもその理解は不完全となり,本質 的な誤解や認識不足によって大きなトラブル を引き起こすことも起こりうる[1] .このよう な背景から,情報処理学会は「日本の情報教 育・情報処理教育に関する提言 2005」[2]を出 し,プログラミングを始めとした『「手順的な 自動処理」の理解』の重要性を訴えている.

このような「手順的な自動処理」の理解を 助けるための実践的な研究として,ドリトル[6] ,

## Nigari[7] ,PEN(Programming Environment

for Novices) [3] [4] [9]などがある.これらは, いずれも日本語のプログラミング言語を提供 しており,初学者への配慮がなされている.な かでも PEN は,理解が容易なプログラミング 言語とプログラムの入力補助機能を備えてお り,さらに,ステップ実行機能,スロー実行機 能,変数表示機能などにより,初学者に対す る支援機能が豊富であり,初学者教育に適し ている.

一方,中国では,中国語をベースとしたプロ グラミングツールとして,易語言[16] ,漢語編程 [17]などが存在している.しかし,いずれも実用 的なプログラム開発用のものであり,PEN <sup>の</sup> ようにプログラミング教育に適したものでは ない.日本と中国は同じ東洋の国であり,プロ グラミング教育において,同じような問題を

<sup>†</sup> 大阪市立大学 Osaka City University

<sup>††</sup> 大阪府立泉北高校 Semboku Senior High School

<sup>†††</sup> 大阪学院大学 Osaka Gakuin University

抱えていることが多い.特に英語を母国語と しないため,英語をベースとするプログラム 言語を理解することがネックになっている. このような問題を解決するために開発されて きた PEN は,そのコンセプトは日本語に限定 しなくても他言語においても通用すると考え られる.PEN を国際化すれば,日本語を母国語 としない多くの学生に対するプログラミング 教育で有用であると考えた.

本研究は初学者用プログラミング環境 PEN を国際化することを目的とする.PEN <sup>の</sup> 国際化を実現するために,まず,中国語化を行 う.その際,中国語以外の言語にも対応しやす いような方法を検討する.

本論文の構成について,第2 章は国際化にお ける問題について説明する.また,実装方法の 選択についても触れる.第 3 章では,中国語化 を行う際の作業について詳しく説明する.第 4 章は中国語化が完成したものに,英語をベー スとした言語を追加する手順を説明しながら, 評価を行う.また,利用者の感想に基づいた評 価も行っている.第5 章はいくつかの問題につ いて考察する.

## 2 国際化における問題

## 2.1 国際化に必要な項目

PEN は Java 言語によって記述されてい る.Java 言語には国際化するための仕組みが 用意されている.それによって,ボタンやメニ <sup>ュ</sup>ーなどの GUI 部分の国際化は比較的に容 易に行える.しかし,PEN を国際化するにはそ れだけでは不十分である.GUI 部品に加えて, 設定ファイル,入出力ファイル及び対象とす るプログラミング言語などを国際化する必要 がある.以下では,これらの各項目について概 説する.

## 2.1.1 GUI 部品の国際化

PEN の実行画面の一番左上には「ファイ ル」,「編集」,「ヘルプ」などのプルダウンメ ニューがある.その直下にいくつかのボタン が配置されている.また,ボタンの右側に実行 速度をコントロールするスライドと実行状態 のラベルがある.さらに,「編集画面」,「コン ソール画面」,「変数表示画面」など画面名を 表示するラベルが各画面の上に表示されてい る.これらの各 GUI 部品のラベルについてそ れぞれの国の言語に置き換える必要がある.

#### 2.1.2 設定ファイル等の国際化

PEN のユーザーインタフェースの一部は, 外部設定ファイルを読み込んで作成するもの が存在する.これらを国際化するには,上記の GUI 部品項目と違って,設定ファイルそのも のの文字コードが問題となる.

## 2.1.3 入出力の国際化

PEN には,作成したプログラムの保存と,保 存されたプログラムの読み込みの機能が組み 込まれている.しかし,既存の PEN は日本語に しか対応していない.つまり,PENにおいて,プ ログラムの読み書きする際の文字コードが Shift-JIS かEUC\_JPに限定されている.PEN の国際化を図るには,当然日本語以外の文字 コードで記述されたプログラムの入出力にも 対応する必要がある.

## 2.1.4 対象とするプログラミング言語の国際化

PEN は日本語でプログラムを書くことが できる.その中核部分は日本語の構文を解釈 するパーザである.様々な言語でプログラム を書けるためには,言語構文の国際化が不可 欠である.この項目が PEN の国際化における 最も重要な部分である.

## 2.2 言語の切り替え方法

PEN の国際化において,対象とするプログ ラミング言語の違い,及び文字コードの違い を扱う方法として以下のものが考えられる.

## 2.2.1 言語毎に独立して実装する方法

この実装方法は文字通りに,言語毎に,違う バージョンを用意することである.既存の PEN を日本語バージョンとして,それをベー スに,中国語バージョン,英語バージョンなど を作成していくことになる.ソースコードも,

コンパイル後の完成されたものも完全に独立 しているため,それぞれのバージョンは他言 語のバージョンに全く影響を受けないので比 較的に実装は容易である.しかし,それぞれの バージョンをすべて独立に管理しなければな らないので,共通した修正を加える必要があ る場合など,その作業量は大きくなる.

## 2.2.2 複数の言語を同時に扱う方法

複数の言語を 1 つのアプリケーションプロ グラムで扱う方法として以下の方法が考えら れる.

(1) 起動時のオプションとして指定する方法 この方法では,起動時に対象とする言語を オプションとして指定する.コンパイルされ た時点では,事前に用意された各言語はすべ て 1 つのアプリケーションの中に実装してお く.起動時のオプション指定によって,指定さ れた言語のみを利用できるようにする.また, 違う言語を利用する場合は,一旦プログラム を終了させ,再起動して新たにオプションを 指定する必要がある.この方法はソースが一 体化になっているので,共通した修正を加え る場合に,一括で行える.

(2) 実行時にメニューなどで切り替える方法 この方法は,上記の起動時のオプションに よる選択方法を拡張するものである.ただし, 違うところは,起動時ではなくて,実行時でも 簡単に他言語に切り替えることができる.切 り替える方法としては,メニューまたはボタ ンでの選択が考えられる.

(3) OS の言語環境情報により自動的に切り替 える方法

この方法は,OS のデフォルトの環境情報に よって,自動的に言語を切り替える.例えば,日 本語版 Windows XP の場合,自動的に日本語 で起動する.また,中国語版 Windows XP <sup>の</sup> 場合は自動的に中国語で起動する.

(4)マルチ言語に同時に対応する方法

マルチ言語バージョンも事前に用意された 言語はすべて実装するようになっている.他 の実装方法との違いは,言語の切り替えが不 要になる.実装される言語をすべて一つに統 一することにするので,切り替えのメカニズ ムを省くメリットがある.

上記 <sup>4</sup> つの実装方法の中で,「マルチ言語に 同時に対応する方法」はすべての言語を統一 することによって,切り替えが不要になり,柔 軟性と拡張性に優れている.本研究ではこの 方式を採用した.

## 3 中国語化の実現

本研究はまず中国語化を目指す.本章は 2.1 で述べた各項目毎の中国語化作業について具 体的に説明する.

## 3.1 GUI 部品の中国語化

#### 3.1.1 Java の国際化手法

JAVA言語には Locale オブジェクトという 国際化する手法が用意されている.Locale オ ブジェクトを使用する際に,地域対応したリ ソースをプログラムと分離して外部にプロパ ティファイルとして持ち,それぞれのロケー ルに合ったリソースにアクセスすることによ って国際化されたプログラムを作ることにな る.PEN を中国語化する際も,ラベルなど散在 している GUI 部品関連の箇所を国・言語毎に 一つのプロパティファイルにまとめ,Locale オブジェクトを利用した.

## 3.1.2 プロパティファイルの作成

PEN を Locale オブジェクトを利用して中 国化するため,まず,プロパティファイルを作 成し,GUI 部品に関連する箇所をすべてそれ らのプロパティファイルに移転する必要があ る . そ の た め , 日 本 語 対 応 の<br>報に 「Locale\_ja\_JP.properties」と中国語対応の<br>ズ,日 「Locale\_zh\_CN.properties」を作成する必要 「Locale\_ja\_JP.properties」と中国語対応の がある."Local\_"の後に続く "ja", "zh" は言語名であり,言語名の後の ""に続く "JP", "CN"は国名である.GUI 部品に関 連する箇所をプロパティ名をつけてすべてプ ロパティファイルに移転した.

## 3.1.3 クラス LocaleProperty の作成

プロパティファイルを作成した後,Locale

オブジェクトを呼び出すために,新たに<br>LocaleProperty(図 3.1 参照)というクラス<br>を作成した.これは PEN を起動する際に,自動 LocaleProperty(図 3.1 参照)というクラス を作成した.これは PEN を起動する際に,自動 的に現在使用されている OS のロケール情報 を判断するためのクラスである.

public final class LocaleProperty { //System の言語コード public final static String LANGUAGE <sup>=</sup> Syst em.getProperty("user.language"); //System の国コード public final static String COUNTRY  $=$  Syst em.getProperty("user.country"); //Locale の設定 public static Locale Locale <sup>=</sup> new Locale(LANGU AGE, COUNTRY); //Locale ファイルの取得 public static ResourceBundle LOCALE\_PROPE RTY <sup>=</sup> ResourceBundle.getBundle("Locale/Loc ale", Locale); }

図 3.1 クラス LocaleProperty の抜粋

## 3.1.4 プロパティファイルを参照するための 修正

PEN のクラスの中で,参照する必要のある 箇所で rb.getString("プロパティ名")のよう に記述すれば,そのプロパティ名に対応する それぞれの言語の表現に置き換えることがで きる.表 3.1 はプロパティファイルの日中対応 表の一部である.

上記手順のように,Local オブジェクトを利用 することによって,GUI 部品の中国語化を実 現した.

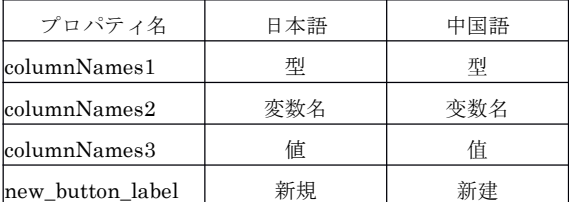

## 表 3.1 プロパティファイルの日中対応表 (一部)

## 3.2 設定ファイル等の中国語化

## 3.2.1 ButtonList.ini

PEN ではプログラムの制御構造の入力を 容易にするために入力支援ボタンが用意され ており,このボタンはカスタマイズ可能であ り,ボタンの定義はButtonList.iniファイルに 記述されている.

「プログラム入力支援ボタン」を中国語に するためには,以下の二つの作業が必要であ

る.一つは,中国語で ButtonList.ini を記述す ることである.もう一つの作業は,PEN の起動 時に,指定された文字コードで ButtonList.ini を読み込むメカニズムを作ることである.

## 3.2.2 言語ごとに ButtonList.ini を区別

中国語化だけでなく今後の他の言語の追加 も考慮し,ButtonList.ini を言語ごとに区別す ることにする.日本語版のファイル名を<br>ButtonList\_JP.ini とし,中国語版のファイル<br>名をButtonList\_CN.ini とする.どちらのファ ButtonList\_JP.ini とし,中国語版のファイル 名をButtonList\_CN.iniとする.どちらのファ イルを読み込むかは,Locale オブジェクト利 用して LocaleProperty の判断に任せること にする.

以上の方法で,「プログラム入力支援ボタ ン」を中国語または日本語で記述できるよう になった.

## 3.3 入出力の中国語化

## 3.3.1 ファイルを扱う際に使う文字コード

PEN では,編集画面に表示されたソースプ ログラムをファイルに保存できる.保存され たファイルの文字コードは,WindowsXP 日本 語版の場合,Shift-JIS であり,日本語版 UNIX の場合,通常 EUC\_JP である.

保存されたファイルを読み込む際には,<sup>フ</sup> ァイルの文字コードが Shift-JIS または<br>EUC\_JPのどちらかを自動的に判断する仕組<br>- みを有している.しかし,その他の言語の文字 EUC\_JP のどちらかを自動的に判断する仕組 みを有している.しかし,その他の言語の文字 コードには対応していない.

## 3.3.2 ファイル書き出しの中国語への対応

ソースファイルの読み書きを日本語と中国 語両方に対応するために,文字コードを<br>Unicode に限定 した .まず,書き出し<br>は,FileSave クラスによって定義される.そこ Unicode に 限 定 し た . ま ず , 書 き 出 し<br>は,FileSave クラスによって定義される.そこ<br>には文字コード指定に該当する記述ないの は,FileSave クラスによって定義される.そこ には文字コード指定に該当する記述ないの <sup>で</sup> ,FileOutputStream <sup>ク</sup> <sup>ラ</sup> <sup>ス</sup> <sup>を</sup> <sup>利</sup> <sup>用</sup> <sup>し</sup> て,Unicode を指定した.

## 3.3.3 ファイル保存の中国語への対応

次に,ファイルの読み込みに関する部分を 中国語に対応するために,FileOpen <sup>の</sup> ShiftJIS と EUC\_JP の判断メカニズムを削除し, 文字コードを Unicode に固定した.

ソースプログラムの読み書きとも文字コー ドを Unicode にすることによって,中国語を 扱えるようになった.

## 3.4 対象とするプログラミング言語の 中国語化

## 3.4.1 文法定義の仕組み

PEN では対象とするプログラミング言語 の文法は IntVParser.jjt というファイルに記 述している.このファイルをコンパイラコン パイラであるJavaCCが入力し,パーザプログ ラムを生成する.生成されたパーザは Java <sup>の</sup> ソースコードなので,容易に Java アプリケー ションに組み込める.IntVParser.jjt の一部を 図 3.2 に示す.

TOKEN [IGNORE\_CASE] : { < VARINT: "整数"> :<br>|< FOR: "を" ><br>|< FOR2 : "から" ><br>|< FOR3 : "まで" > |< FOR4 :"ずつ" ><br>| < FORADD: "増やし" ( "ながら" | "つつ")<br>| <CM> > | < FORSUB: "減らし" ( "ながら" | "つつ") <CM>> }

図 3.2 IntVParser.jjt の抜粋

## 3.4.2 キーワードの中国語への対応

キーワード部分を日本語と中国語の両方に 対応するために,図 3.2 を図 3.3 のように書き 直した.これによって,パーザは日本語と中国 語のいずれのキーワードで書いたプログラム も受理できるようになった.

#### TOKEN [IGNORE\_CASE] :

```
\{< VARINT: "整数">
```

```
:|< FOR : "を" |"把" >
        |< FOR2 : "から"| "从" >
        |< FOR3 : "まで"| "至" >
        |<FOR4 : "ずつ" | "以" >
        |< FORADD: "増やしながら" <CM> | " 増やしつつ" <CM> | "为基数递增" <CM> >
        |< FORSUB: "減らしながら" <CM> | " 減らしつつ" <CM> | "为基数递减" <CM> >
                :}
```

```
図 3.3 キーワードの中国語への対応 (日中混在)
```
## 3.4.3 文の順序の中国語への対応

中国語と日本語の文法には違いがある.特 に語順について,日本語では動詞は目的語の 後ろに置くが,中国語では動詞は目的語の前 に置く.文の語順について,IntVParser.jjt には 図 3.4 のように記載している.これは「~を(改<br>**語の** 行あるいは改行なしで) 表示する」という構<br>文に対する定義である. 行あるいは改行なしで)表示する」という構 文に対する定義である.

```
void PutStat():
   {}
  {
    PutParam() ( <CM2> PutParam() )* ( <PUT>
   |\langle <PUTLN> {jjtThis.n = "\{\pi}{n'';} )
     {jjtn000}.line_num1 = jj_{consume\_token}(SM).b
   eginLine; }
}
```
図 3.4 文の順序に関する定義 (1)

この中の<PUT>は「を改行" ( "なし" | "無 し" ) "で" ( "表示" | "出力" | "印刷" ) "する"」 と定義されている.また,<PUTLN>は「 ( "表 示" | "出力" | "印刷" ) "する"」定義されてい る.この構文定義によって,プログラムに「<sup>a</sup> を 改行なしで表示する」のように書くことがで きる.しかし,中国語の場合は,「不换行显示 <sup>a</sup>」 と書かないといけないのに,現状の構文定義 でキーワードのみ書き替えただけでは,「<sup>a</sup> 不 换行显示」のようになってしまう.そのために, 図 3.4 を図3.5 のように書き直すことによっ て,構文定義は中国語の文,つまり, 「a 不换行显 示」を受理するようにできる.

void PutStat(): {}  $\rightarrow$  $(<$ PUT >  $|$  <PUTLN > {iitThis.n = "\frac{\math}}}\$  $)$  PutP aram $()$  ( <CM2> PutParam $()$  )\*  ${j}$ jtn000.line\_num1 = jj\_consume\_token(SM).b eginLine; } }

図 3.5 文の順序に関する定義の中国語化(中国語のみ)

しかし,目指してる実装方法はマルチ言語な ので,一つのパーザで複数の言語に対応しな ければならない.要するに,「<sup>a</sup> を改行なしで表 示する」と書いても,「不换行显示 <sup>a</sup>」と書い ても受理するようにしたい.もし,図 3.6 と図 3.5 のように変更してしまうと,構文定義は中 国語文法にしか対応できなくなるので,日本 語で「<sup>a</sup> を改行なしで表示する」と書いても 構文エラーと見なされる.

そこで,構文の順序だけでなく,キーワード に関する部分も両国語に対応する必要がある. 図 3.6 に関連するキーワード部分の修正箇所 を図 3.6 に示す.

TOKEN [IGNORE\_CASE] :

{< VARINT: "整数"| "整数">

 |< PUTLN\_SOV: "を表示する" | "を出力する" | " .<br>な En 刷 オ Z |< PUT\_SOV: "を改行なしで表示する" |<br>"を改行なしで出力する" | "を改行なしで印刷する<br>" > |<PUTLN SVO : "就显示" | "就输出" > |< PUT\_SVO: "不换行显示" | "不换行输出" > :}

:

図 3.6 キーワードの中国語への対応(日中混在)

<PUTLN>と<PUT>は,動詞を目的語の後 ろに置く<PUTLN\_SOV>,<PUT\_SOV>と動 詞 を 目 的 の 前 に 置 く<br><PUTLN\_SVO>,<PUT\_SVO>の両方を記述<br>している.このようにキーワードを日中両国 <PUTLN SVO>,<PUT SVO>の両方を記述 語で記述する必要がある.

また,文の順序を定義する場所にも図 3.7 <sup>の</sup> ように変更を行った.これによって,「<sup>a</sup> を改行 なしで表示する」と書いても,「不换行显示 <sup>a</sup>」 と書いても,正しく受理できる.このようにキ ーワードと順序の定義も二通りにすれば,日 中両方の分を受理できるようになる.

void PutStat(): {}

```
\{
```
(  $\leq$ PUT\_SVO> |  $\leq$ PUTLN\_SVO> {jjtThis.n = "<br>\{\pi} ) PutParam() ( $\leq$ CM2> PutParam() )\*  ${jjtn000}$ .line\_num1 = jj\_consume\_token(SM).b eginLine; } |

PutParam() (<CM2> PutParam() )\* (<PUT\_S  $\overline{O V}$  | <PUTLN\_SOV> {jjtThis.n = "\{in";} )  ${j<sub>itn</sub>000line_num1 = j<sub>ito</sub>cosume_token(SM).b}$ eginLine; }

} 図 3.7 文の順序に関する定義の中国語化(日中混在)

## 3.4.4IntVParser.jjt の文字コード問題

前節の修正によって,IntVParser.jjt の中に 日本語と中国語が混在するので,Shift JIS で 保存できなくなる.そこで,両国の言語に対応 させるため,Unicode で保存することにした.

しかし,JavaCC でコンパイルする時に文字コ ードを指定するオプションが存在せず,常に OS が仮定しているデフォルトの文字コード でコンパイルするようになっている .そこ で,Unicodeをデフォルトの文字コードとする Linux(CentOS3.2)上でコンパイルした.作 成されたパーザを PEN の中に組み込むこと によって,日本語と中国語のマルチ言語対応 が可能になった.

中国語対応版の PEN を実行した画面表示 例を図 3.8 に示す.

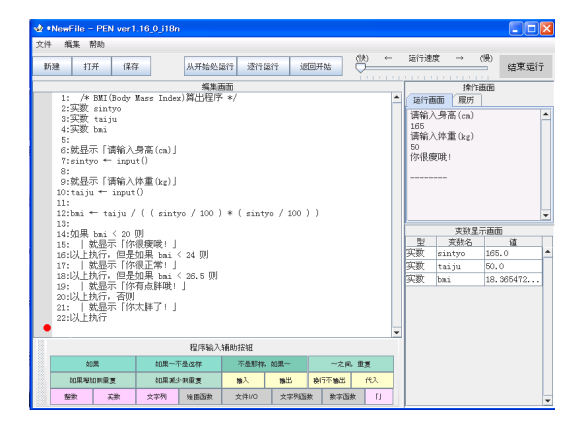

図 3.8 中国語版 PEN の実行例

# 4 評価 4.1 新たな言語の追加

本節では中国語以外の言語を新たに追加す るための手間について考察する.以下では英 語の追加を例として,どれだけの手間を要し たかについて評価する.

(1) GUI 部品の英語化

英語を追加する場合,中国語のプロパティ ファイルと同じように,まずは

「Locale\_en\_US.properties」というファイル を新規に作成する必要がある.プロパティ名 に対応する値の部分を英語に翻訳するだけで, この部分の英語化が完了する.(2) 設定ファイ ル等の英語化

設定ファイル等の英語化もほぼ中国語化と 同じように行える.

ま ず , 英 語 で 翻 訳 さ れ て い る<br>「ButtonList\_US.ini」 を用意する必要がある 「ButtonList\_US.ini」を用意する必要がある.

次 に ,Locale\_en\_US.properties 内 に "<br>ButtonList pass= ButtonList\_US.ini " と "file\_encoding= ascci "指定しておく必要が ある.この指定によって,Locale オブジェクを 利用して Ascii コードで ButtonList\_US.ini を呼び出せるようになる.これで設定ファイ ル等の英語化が完成する.

(3) 英語の文字コードへの対応

第3章で述べたように,ファイルの保存と読 出はすべて Unicode で行える.従って,英語に 対応するための手間は不要である. (4)言語構文への追加

言 語 構 文 に 英 語 を 追 加 す る に<br>は,IntVParser.jjt を編集する必要がある.ます<br>編集する部分は,キーワードに相当する部分 は,IntVParser.jjt を編集する必要がある.まず, である.図 4.3 に文法定義の一部を示す.

|< VARFLOAT: "実数 " | "实数 " |<br>><br>|<VARREFERENCE : " 参 照 " | "reloat" <sup>&</sup>gt; |< VARREFERENCE: " 参 照 "<br>|rence" ><br>| < PROCEDURAL:"手続き" | "手续"<br>cedure" > "reference" <sup>&</sup>gt; |< PROCEDURAL: "手続き" | "手续"| "procedure" ><br>|< FUNCTION: " 関 数 " | " 函 数 " | |< FUNCTION: " 関 数 " | " 函 数 "<br>|tion" ><br>!.3 IntVparser.jjt 英語キーワードの追加(1) "function" <sup>&</sup>gt; 図 4.3 IntVparser.jjt 英語キーワードの追加(1)

キーワードの部分は,第3 章に説明したよう に,文法によって分けて設定されたものが存 在している.英語の文法は中国語とほぼ同じ なので,中国語と同じ場所に対応する語句を 追加することになる.

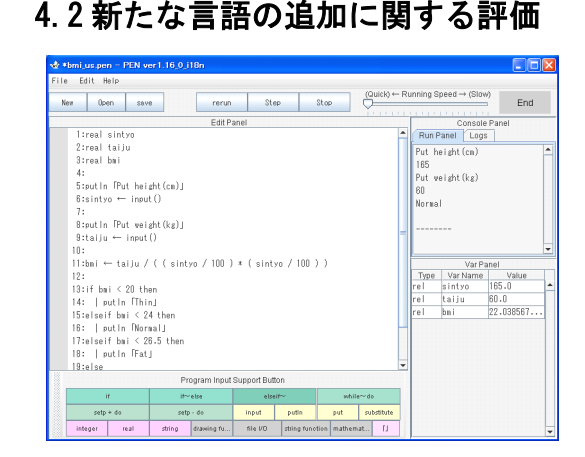

#### 図 4.4 英語化された PEN の実行画面

図 4.4 は BMI プログラムを英語で書いたも のを実行している時の実行画面例である.

英語化に要した作業時間はおよそ 20 時間 であった.

英語以外に,台湾語と韓国語の追加作業も 行った.台湾語は漢字の形以外,中国語とほぼ 同じなので,約 10 時間の作業で台湾語対応が 実現できた.また,韓国語の文法は日本語とほ ぼ同じであるため,15 時間で対応できた.

#### 5考察

## 5.1 実装方法に関する考察

#### 5.1.1 言語構文に関する考察

今後,さらに言語を追加するようになると, 構文に関する記述も膨大していくことが想定 できる.膨大化するパーザはアプリケーショ ンの実行速度を低下させる恐れがある.また, 保守も大変になる.現時点三種類の言語しか 対応していなくてパフォーマンス上に問題が ないが,今後,言語毎に言語構文を定義しなけ ればならない可能性もある.

#### 5.1.2 GUI の表示言語に関する考察

利用者は,使っているコンピュータの OS <sup>の</sup> デフォルト言語だけではなく,別の言語を使 用したい可能性が考えられる.また,使用中に 起動した時点の言語とは別の言語で使用した いという要望も考えられる.従って,より使い やすくするために,言語判断の仕組みをさら に工夫する必要がある.

## 5.2 扱う文字コードに関する考察

今回はマルチ言語対応するものを実装した. また,入出力する際の文字コードも Unicode に統一した.一方,日本では Shift-JIS や<br>EUC\_JP,中国ではGB2312などの規格化され<br>た文字コードが存在している.大部分の利用 EUC\_JP,中国ではGB2312 などの規格化され 者にとって,Unicode よりもむしろこれらの文 字コードのほうが好ましい.

今後は,利用者によって,文字コードの選択 が随時かつ自由に選択できるように PEN を 拡張していくことを課題の一つとする.

#### 5.3 マルチ言語の混在問題に関する考察

今回実装したパーザはマルチ言語対応なの

で,「もし bmi <sup>&</sup>lt; 20 then」のようなおかしい 文をプログラムの中に書いてても,許すこと になる.ただ,通常はこのようなプログラムを 書くことはないと思われる.また,プログラム の性能に影響がないので,利用者にとって特 に困ることがないと思う.

#### 6おわりに

本稿では,初学者用プログラミング環境 PEN を中国をはじめとする国々の初学者の ために,国際化させる仕組みを考案し,中国語 版,英語版,韓国語版および台湾語版などを実 装し評価を行った.

国際化を行う際,より実装しやすくするた め,PEN を GUI 部品,設定ファイル,扱う文字 コード,言語構文などいくつかの部分に分け て独立に作業を行った.

今後は,各国のネーティブの方々に使用し てもらい,改良を続けていきたい.

# 参考文献

[1] 情報処理学会情報処理教育委員会; 2005 年 後半から 2006 年初頭にかけての事件と情報教 育の関連に関するコメント, http://www.ipsj.o r.jp/12kyoiku/statement2006.pdf (2008/01/31 確認) .

[2] 情報処理学会情報処理教育委員会; 日本の 情報教育・情報処理教育に関する提言 2005, htt p://www.ipsj.or.jp/12kyoiku/proposal-2005102 9.pdf (2008/01/31 確認).

[3] 初学者向けプログラミング教育環境 PEN Web ページ; http://www.media.osaka-cu.ac.jp/ PEN/(2008/01/31 確認).

[4] 西田知博, 中村亮太, 山本武生, 松浦敏雄; プログラミング環境 PEN --描画とファイル I/O 機能の実装, 情処学情報教育シンポジウム SSS <sup>2006</sup> 論文集,pp.69--74 (2006).

[5] 軽野宏樹, 木實真一, 上林弥彦: ALAN-K プ ロジェクト; Squeak を活用した創造的な情報教 育の試み, 情報処理学会研究報告 2003-CE-69, pp.1--8(2005).

[6] 兼宗進, 中谷多哉子, 御手洗理英, 福井眞吾, 久野靖; 初中等教育におけるオブジェクト指

向プログラミングの実践と評価, 情報処理学会 論文誌, Vol.4.1, No.SIG13, pp.58--71 (2003).

[7] 長慎也, 甲斐宗徳, 川合晶, 日野孝昭, 前島 真一, 筧捷彦; Nigari - Java 言語へも移行しや すい初心者向けプログラミング言語, 情報処理 学会研究報告 2003-CE-71, pp.13--20 (2003).

[8] Tomohiro Nishida; PEN: Programming En vironment for Novices with Programming La nguage for University Entrance Examination s, Activation of ICT/Informatics Education an d Entrance Examination of Universities/Colle ges, pp.41--43, (2006-06).

[9] 西田知博, 中村亮太, 松浦敏雄; 入力支援機 能を備えた初学者用プログラミング環境 PEN, 情報処理学会 情報教育シンポジウム SSS200 5, pp.155-156 (2005-08).

[10] 中村亮太, 西田知博, 松浦敏雄;プログラミ ング入門教育用学習環境 PEN, 情処研報, 2005- CE-81, Vol.2005, No.104, pp.65-71 (2005-10).

[11] 西田知博, 中村亮太, 松浦敏雄 ; 初学者用 プログラミング環境 PEN, 平成 17年度 情報処 理教育研究集会 講演論文集, pp. -- (2005-11).

[12] 西田知博, 中村亮太, 松浦敏雄; プログラ ミング環境PEN - 描画とファイルI/O 機能の実 装, 情報処理学会 情報教育シンポジウム SSS2 006, pp.69-74 (2006-08).

[13] 宮本友介, 原田章, 安留誠吾, 中西通雄, 西 田知愽; 文系学部を対象としたリテラシー科目 におけるプログラミング教育 ─ PEN を用い た実践例 ─, 平成 <sup>18</sup> 年度情報教育研究集会, <sup>p</sup> p.201-203 (2006-11).

[14] 西田知博, 中村亮太, 松浦敏雄; プログラ ミング学習環境 PEN . 授業実践とカスタマイ ズ機能, <sup>2007</sup> PC カンファレンス, CD-ROM (20 07-08).

[15] 西田知博, 原田章, 中村亮太, 宮本友介, 松 浦敏雄:; 初学者用プログラミング学習環境 PE N の実装と評価' , 情報処理学会論文誌, Vol.48, No.8, pp.2736-2747 (2007-08).

[16] 易語言 Web ページ; http://www.dywt.co m.cn(2008/01/31 確認).

[17] 漢語編程 Web ページ; http://www.hybcw. com(2008/01/31 確認).